### Contenido del paquete

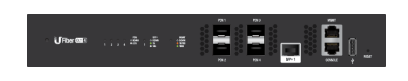

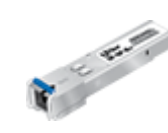

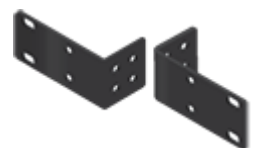

UFiber OLT-4 Transmisor SC/UPC GPON SFP (UF‑GP‑B+) Soportes de montaje (cant.: 2)

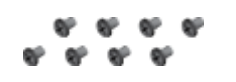

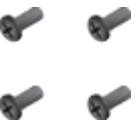

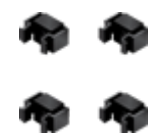

Abrazaderas de tornillos (cant.: 8)

Tornillos de sujeción (cant.: 4) Tuercas enjauladas (cant.: 4)

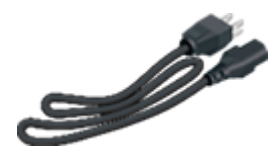

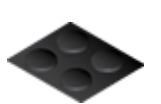

Cable de alimentación Base de goma (cant.: 4)

#### Requisitos del sistema

- Linux, Mac OS X o Microsoft Windows 7/8/10
- Navegador web: Google Chrome (otros navegadores pueden tener una funcionalidad limitada)

# Requisitos de instalación

- Destornillador Phillips (para montaje en bastidor o en pared)
- Tamaño estándar, bastidor de 19" de ancho con un mínimo de 1 U de altura (para montaje en bastidor)
- Transmisores compatibles PON SFP y SFP+ con cableado de fibra óptica y accesorios adecuados. Para obtener más información sobre transmisores de fibra compatibles, visite: [ubnt.link/UFiber-tho-Modules](http://ubnt.link/UFiber-OLT-Modules)

### Antes de empezar

El diseño de su primer despliegue de una red GPON requiere una planificación y unos conocimientos específicos. Para obtener más información sobre el diseño y la instalación de una red GPON, incluidas consideraciones importantes y prácticas recomendadas, consulte:

- [ubnt.link/UFiber-GPON-Getting-Started](http://ubnt.link/UFiber-GPON-Getting-Started)
- [ubnt.link/Designing-a-GPON-Network](http://ubnt.link/Designing-a-GPON-Network)

Para saber más sobre cómo configurar los dispositivos UFiber por primera vez para permitir que los puertos LAN de la unidad de red óptica (ONU) proporcionen conectividad, consulte: [ubnt.link/UFiber-Initial-Configuration](https://help.ubnt.com/hc/en-us/articles/115013834048-UFiber-Initial-Configuration)

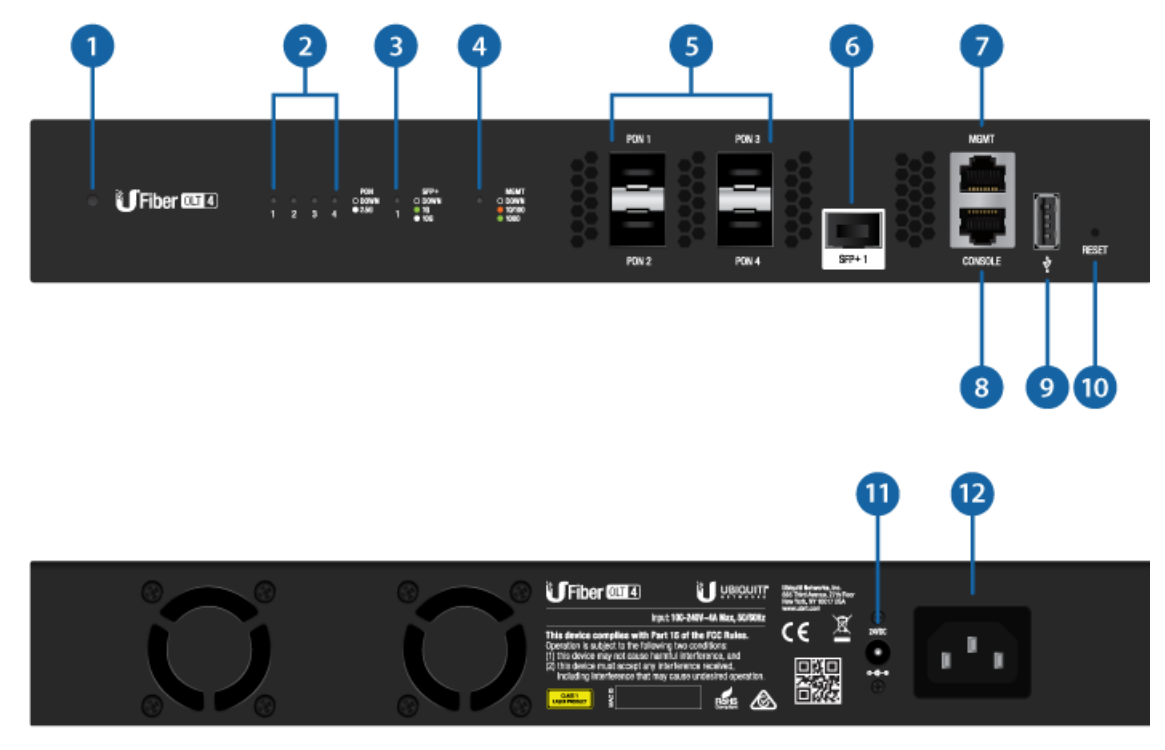

### Descripción del hardware

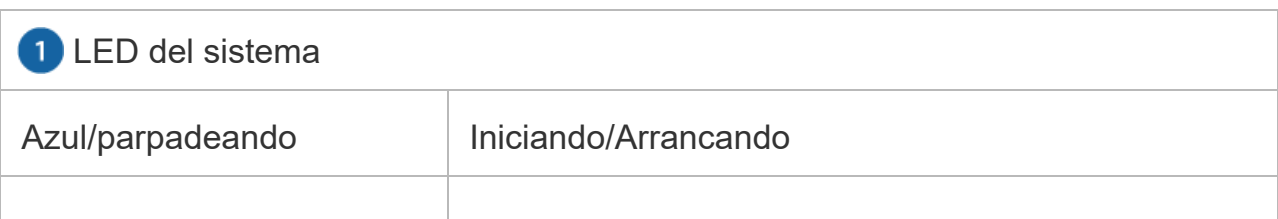

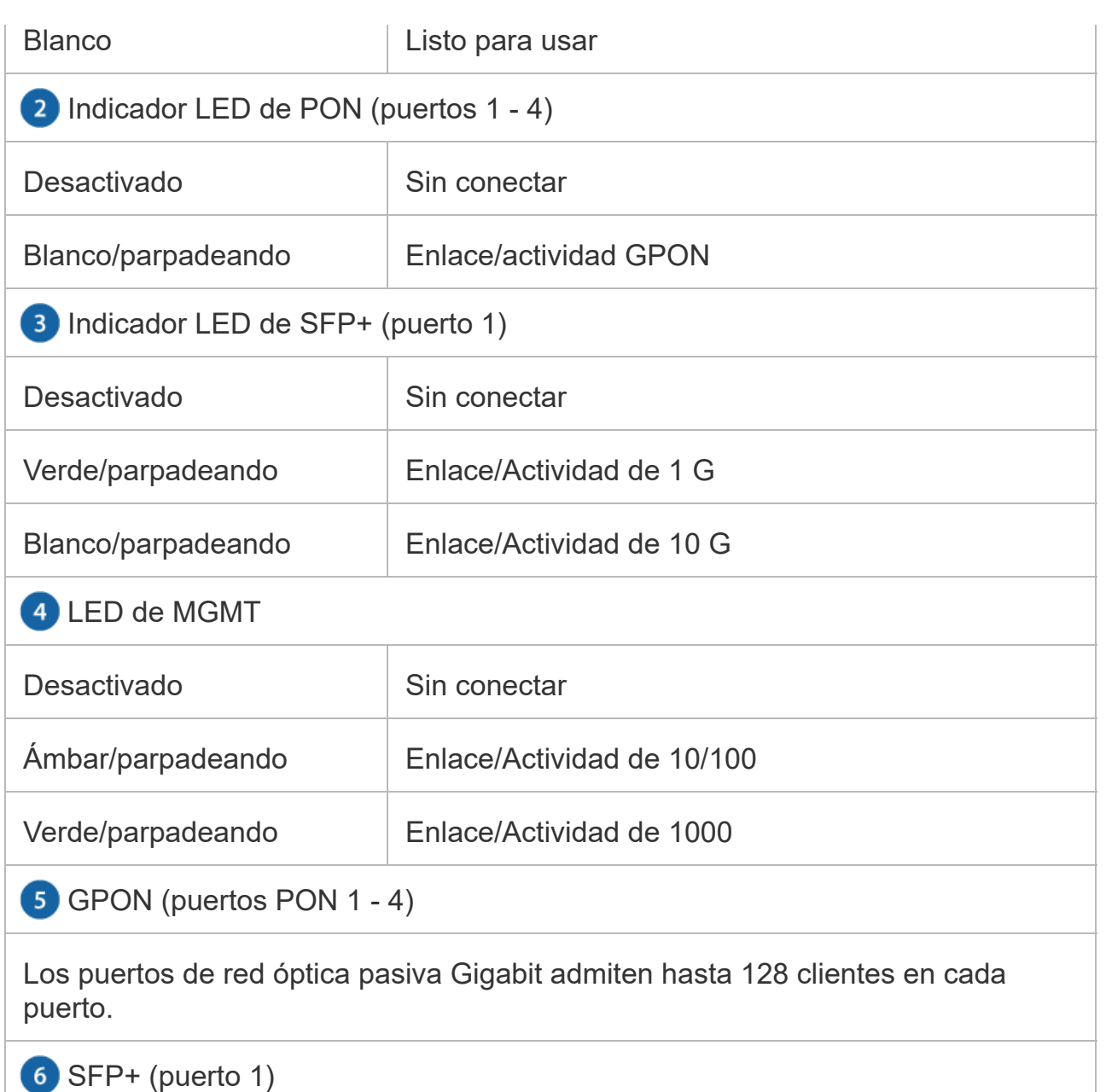

Los puertos SFP+ intercambiables en caliente admiten conexiones de 1 G o 10 G.

**7** Puerto MGMT

Puerto Ethernet 10/100/1000 utilizado para la gestión fuera de banda. En las versiones de firmware 4.1 y posteriores, está configurado en cliente DHCP con la dirección IP de reserva 192.168.1.20/24.

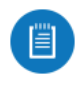

Nota: Por defecto, las versiones de firmware anteriores tienen una IP estática: 192.168.1.1.

#### 8 Puerto de consola

Puerto de consola serie RJ45 para la gestión de la interfaz de línea de comandos

(CLI). Utilice un cable de consola serial RJ45-DB9, también conocido como cable rollover, para conectar el puerto de consola a su ordenador. (Si su ordenador no tiene un puerto DB9, también necesitará un adaptador DB9). A continuación, configure las siguientes opciones según sea necesario:

- Velocidad en baudios 57600
- Bits de datos 8
- Paridad NINGUNA
- Bits de parada 1
- Control de flujo: NINGUNO

**9** Puerto USB

Reservado para uso futuro.

**10 Botón Reset (Restablecimiento)** 

Existen dos métodos para restablecer los valores predeterminados de fábrica del dispositivo:

Restablecimiento en tiempo de ejecución (recomendado): el dispositivo debería estar en ejecución una vez completado el inicio. Mantenga pulsado el botón Reset (Restablecimiento) durante unos 10 segundos hasta que el indicador LED del MGMT comience a parpadear y, a continuación, se quede encendido de forma continua. Después de unos segundos, el indicador LED se apagará y el dispositivo se reiniciará automáticamente.

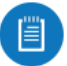

Nota: Para pulsar el botón de Reset (Restablecimiento), inserte un clip de papel recto (o un objeto similar) en el orificio como se muestra arriba. No utilice un objeto que pueda romperse y atascarse en el orificio.

Restablecimiento al encender: desconecte la alimentación del dispositivo. Mantenga pulsado el botón Reset (Restablecimiento) mientras conecta la alimentación al dispositivo. Mantenga pulsado el botón hasta que el LED del MGMT empiece a parpadear y luego deje de parpadear en unos pocos segundos.

#### Conector de alimentación CC

La entrada de 24 V CC puede conectarse a una fuente de alimentación de CC redundante o independiente (no incluida) con un mínimo de energía: CC de 56W, de 25 a 16 V y conector en línea de alimentación de 2,5 mm.

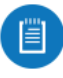

Nota: Puede utilizar la fuente de alimentación de CC redundante como repuesto en caliente; si la fuente de alimentación interna de CA/CC ya no proporciona alimentación, el EdgeSwitch cambiará a la fuente de alimentación de CC sin interrumpir su funcionamiento.

#### Alimentación

Conecte el cable de alimentación incluido al puerto de alimentación.

### Instalación del hardware

Montaje

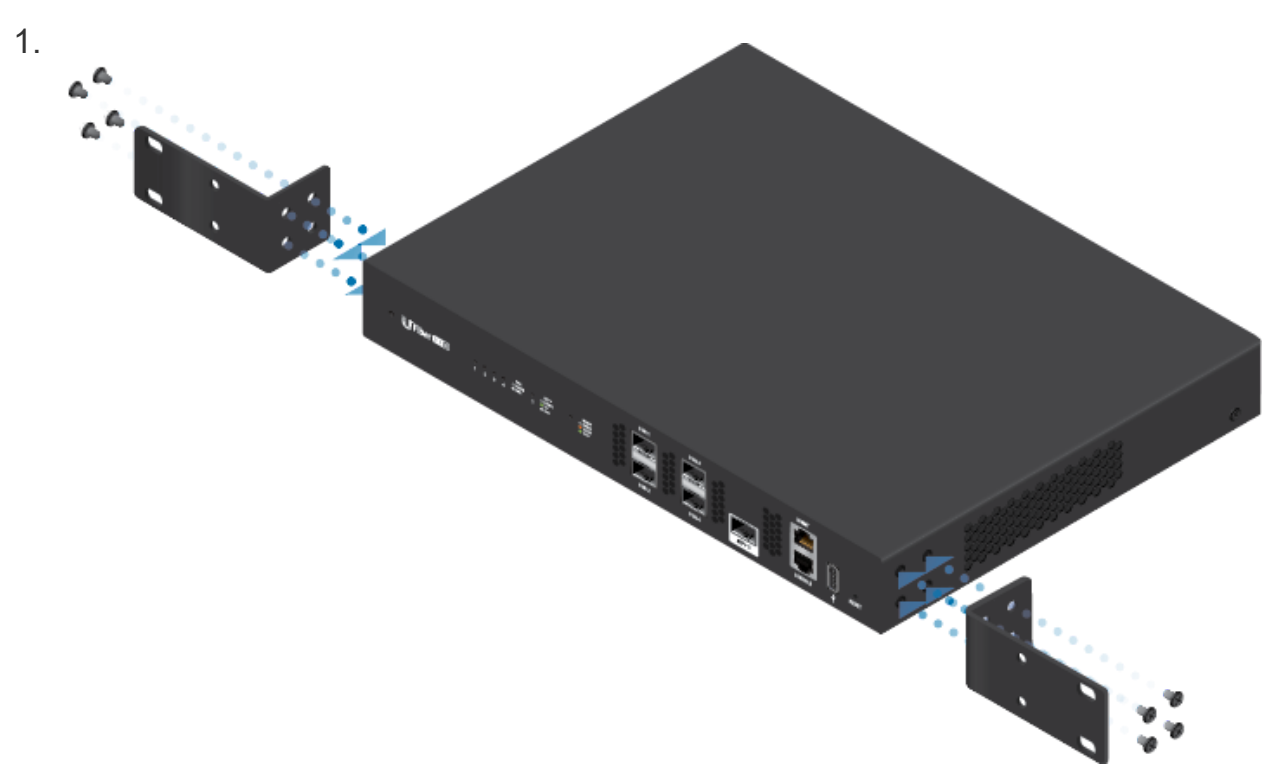

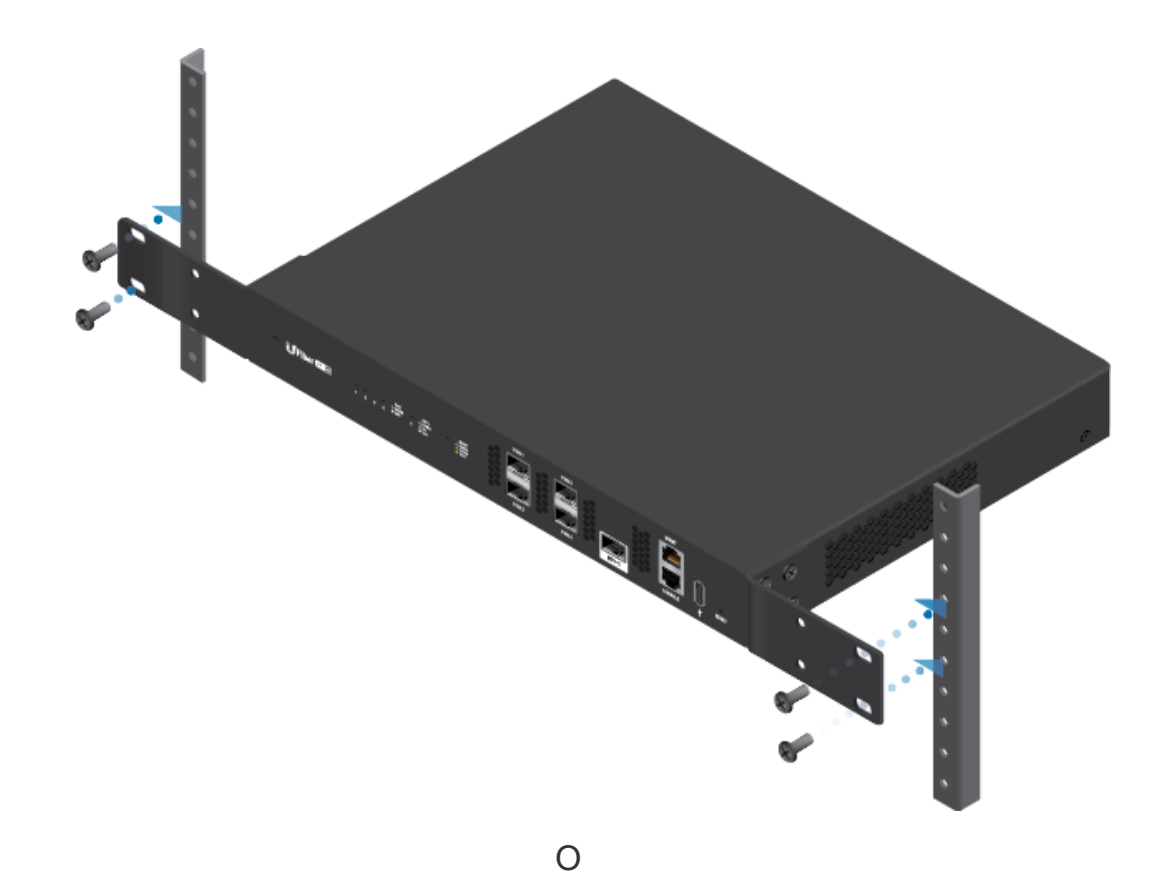

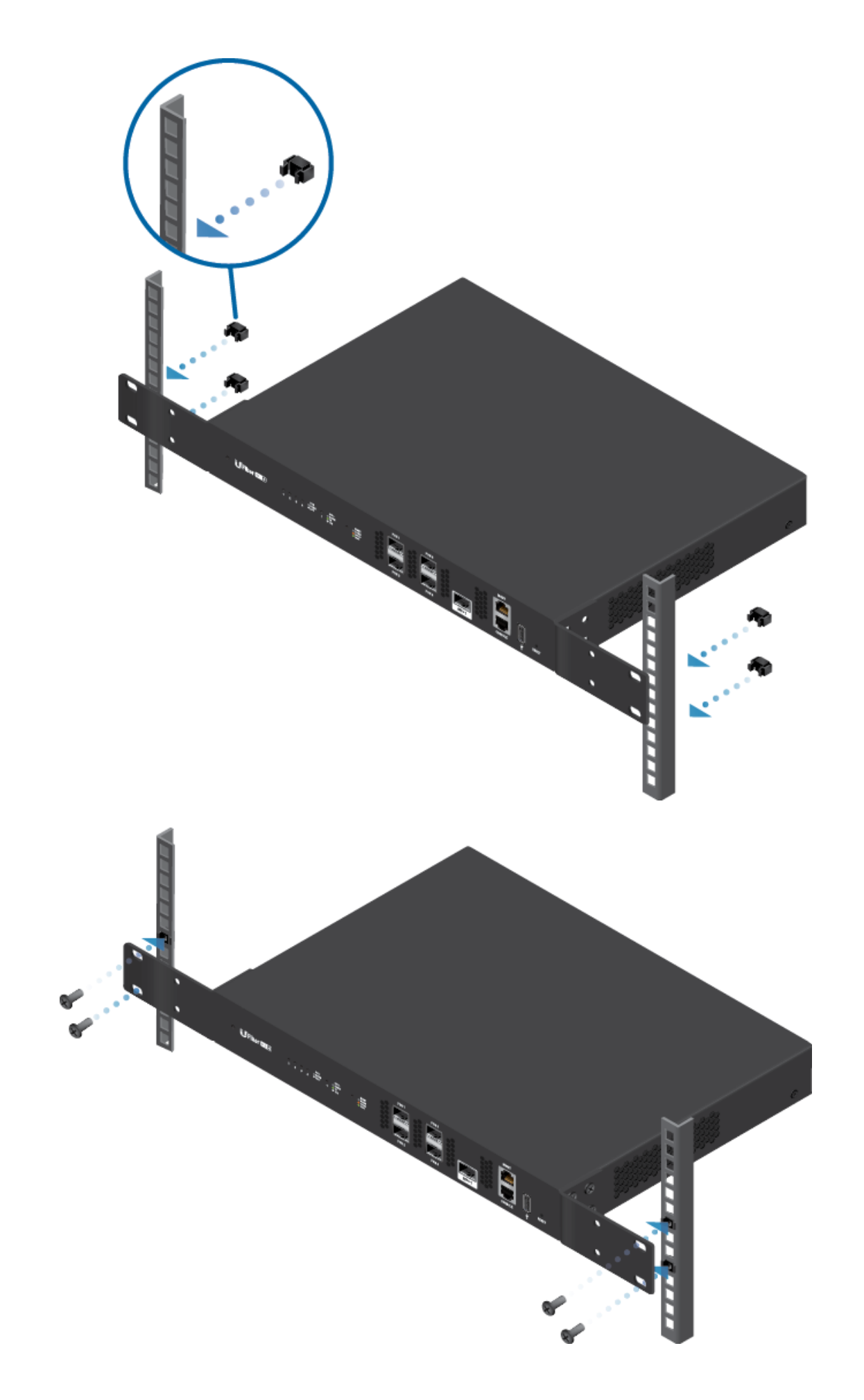

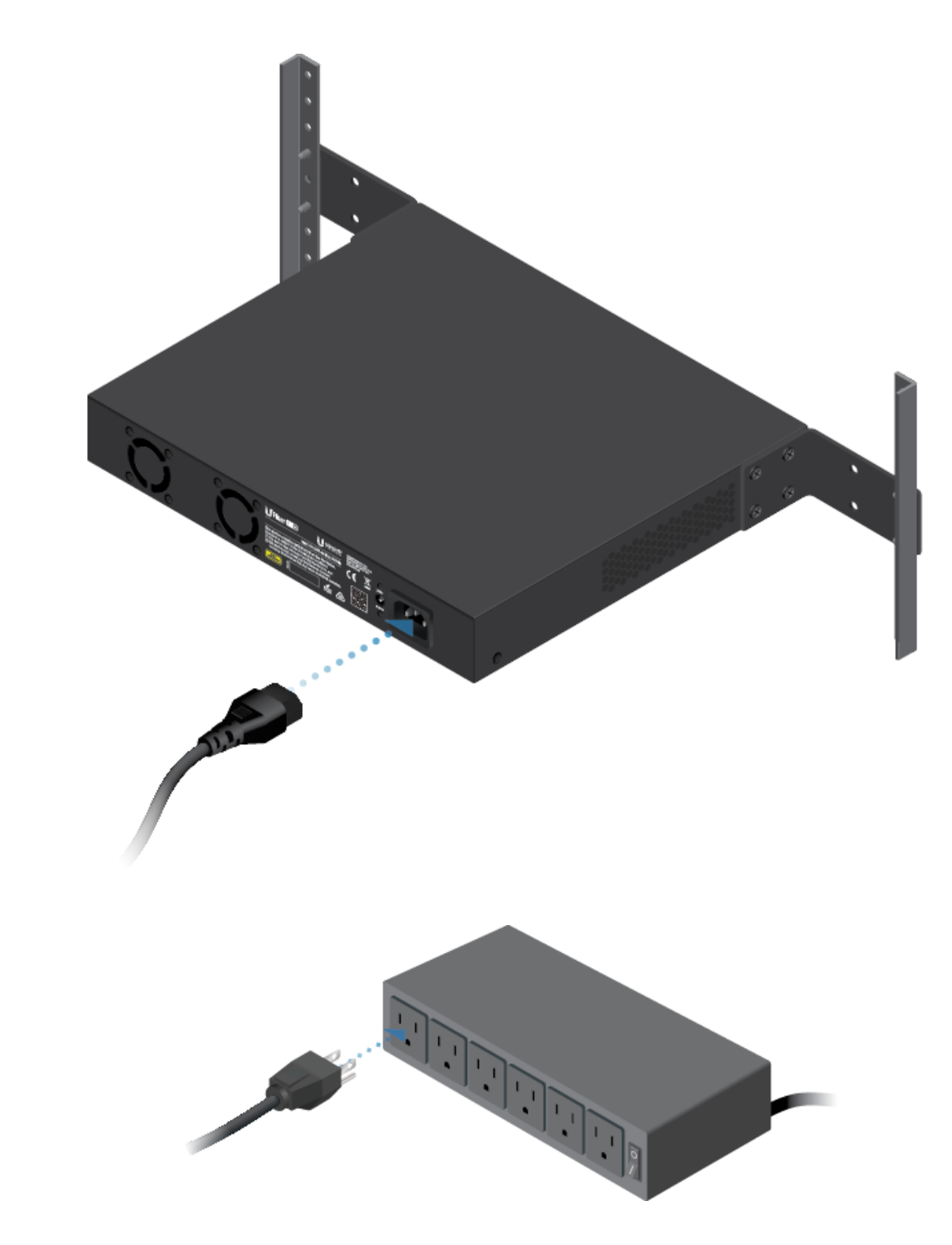

### Conexión de un módulo PON

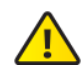

4.

ADVERTENCIA: Nunca mire directamente a los extremos de la fibra o los módulos. La luz que emiten puede provocar daños en los ojos.

ADVERTENCIA: Hasta que esté listo para usar, mantenga los módulos y los  $\sqrt{1}$ cables de conexión de fibra cubiertos mediante las tapas protectoras incluidas para garantizar que las conexiones permanecen limpias.

Nota: Se incluye un transmisor GPON SFP (modelo UF-GP-B+). Utilice un

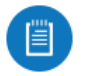

transmisor PON SFP compatible con el cableado de fibra óptica apropiado para cada puerto PON. Para obtener más información sobre transmisores de fibra compatibles, visite: [ubnt.link/UFiber-tho-Modules](http://ubnt.link/UFiber-OLT-Modules)

1.

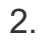

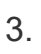

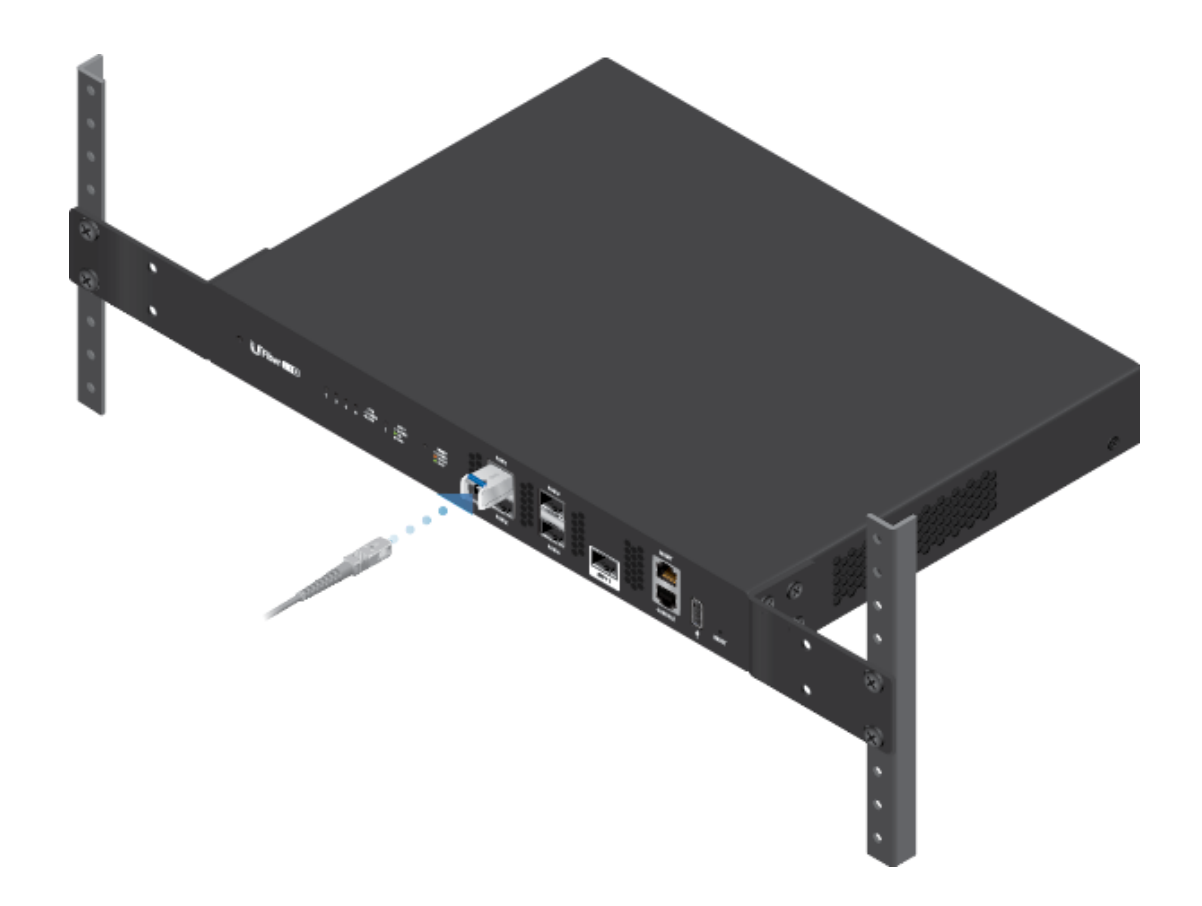

# Conexión de SFP+

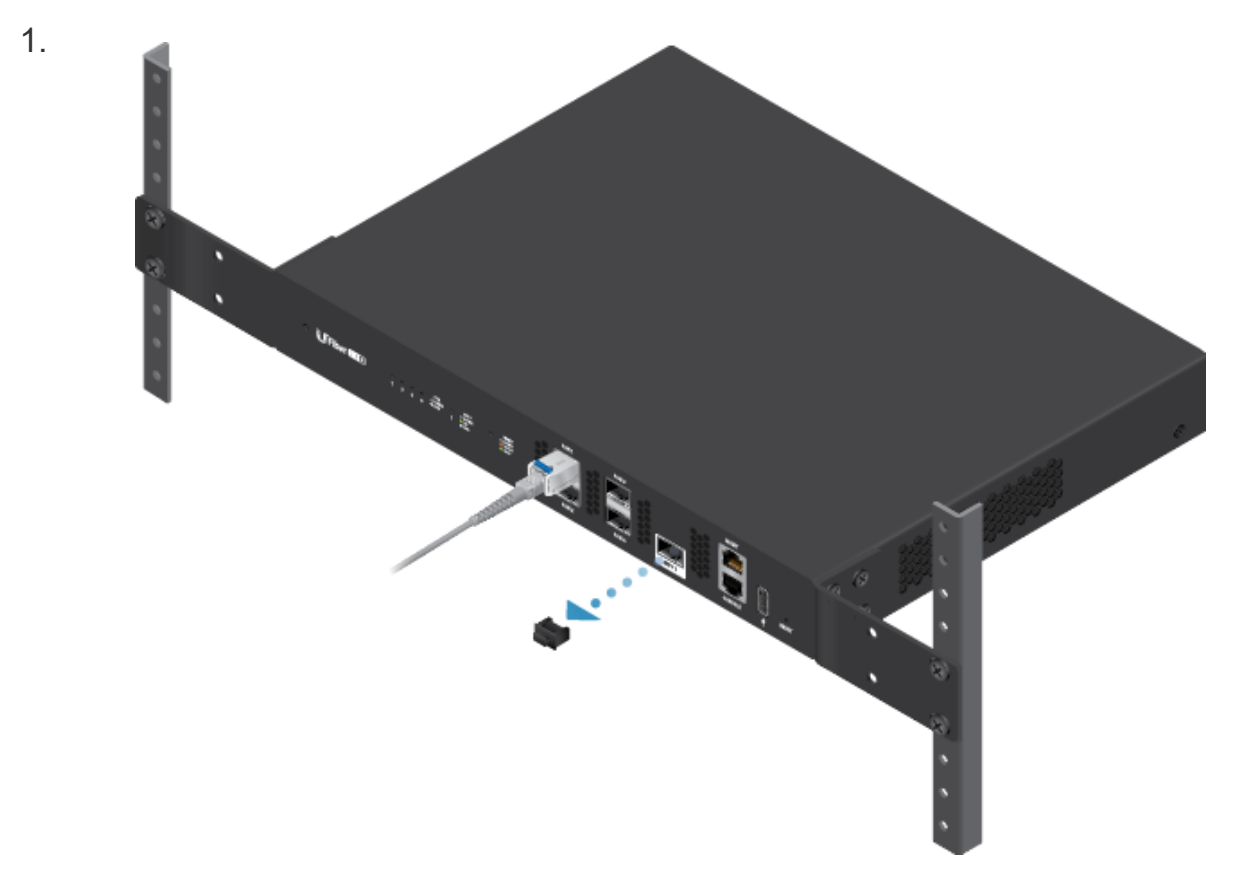

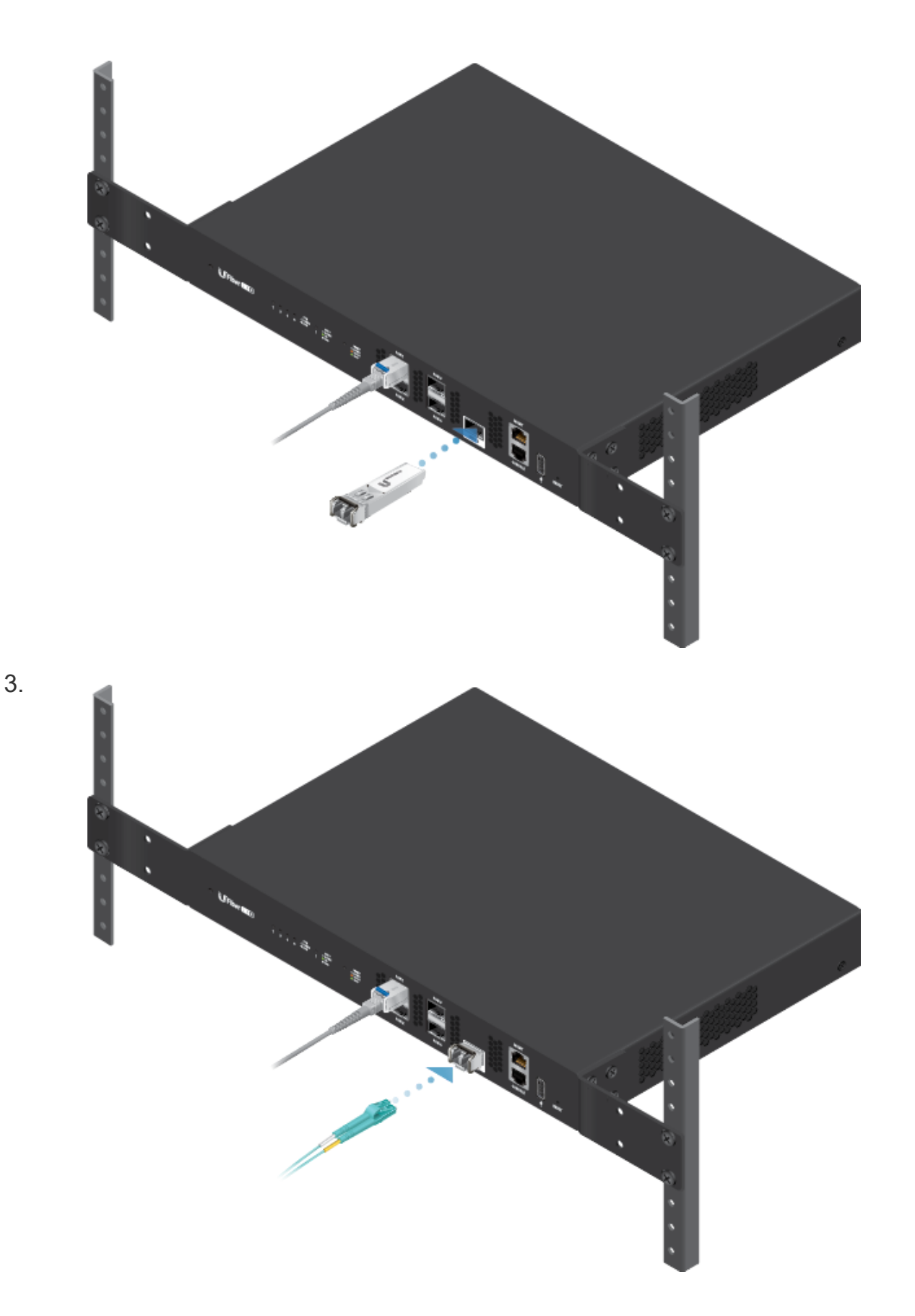

# Acceso a la interfaz de configuración

Las siguientes instrucciones se aplican a la versión de firmware 4.1 y posteriores.

Nota: Por defecto, las versiones de firmware anteriores tienen una IP

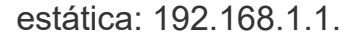

1. Conecte un cable Ethernet del puerto MGMT del dispositivo a un segmento de LAN que ya disponga de un servidor DHCP.

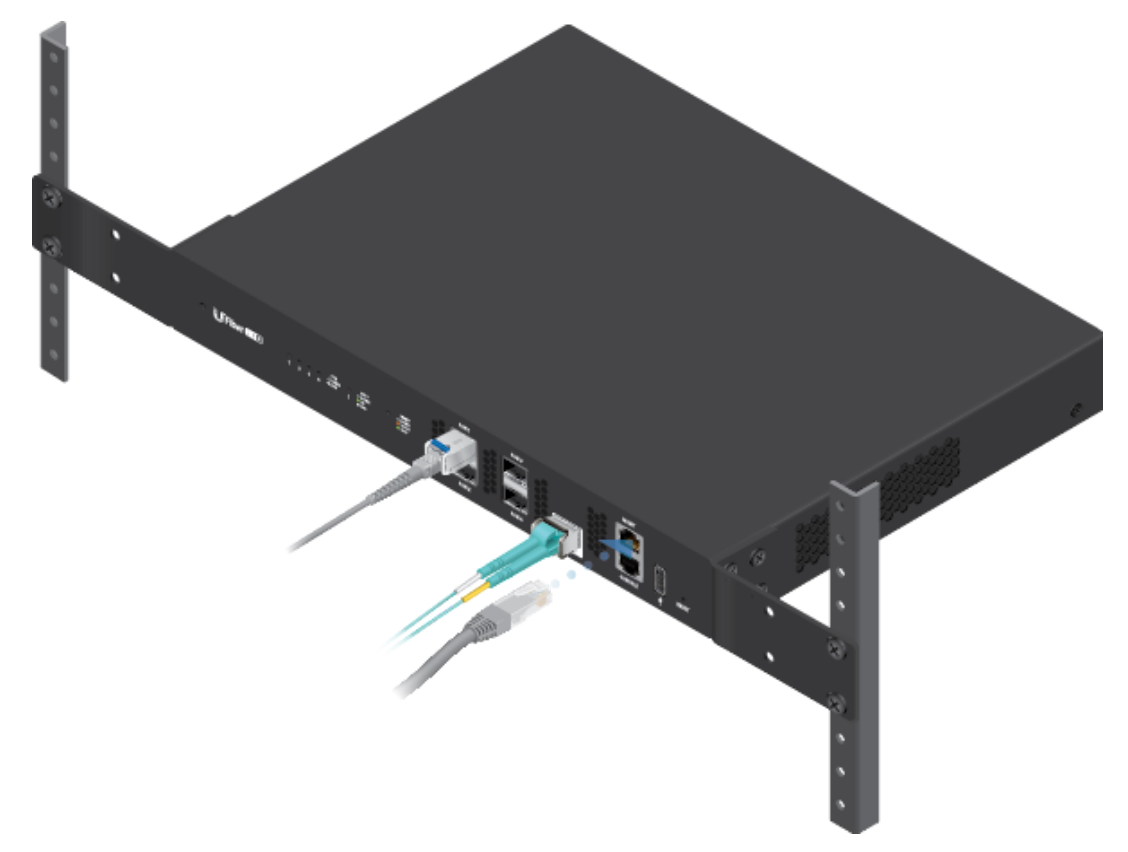

- 2. Para comprobar la dirección IP del dispositivo, utilice uno de los siguientes métodos:
	- Configure el servidor DHCP para que proporcione una dirección IP específica al dispositivo en función de su dirección MAC (en la etiqueta).
	- Deje que el dispositivo obtenga una dirección IP y, a continuación, compruebe en el servidor DHCP la dirección IP que se ha asignado.
- 3. Inicie el explorador web. Introduzca la dirección IP correcta en el campo de dirección. Pulse Intro (PC) o Retorno (Mac).
- 4. Introduzca ubnt en los campos de nombre de usuario y contraseña. Haga clic en Login (Inicio de sesión).

Personalice los ajustes según sea necesario. Para obtener más información, [consulte los recursos de UFiber, que están disponibles en: http://ubnt.link/UFiber-](http://ubnt.link/UFiber-Support)**Support** 

### **Especificaciones**

UF-OLT-4

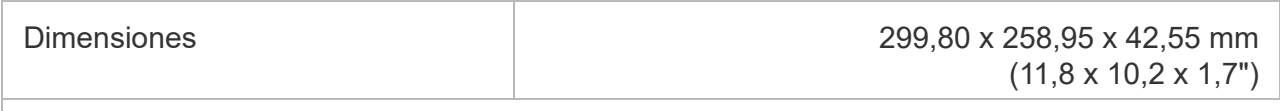

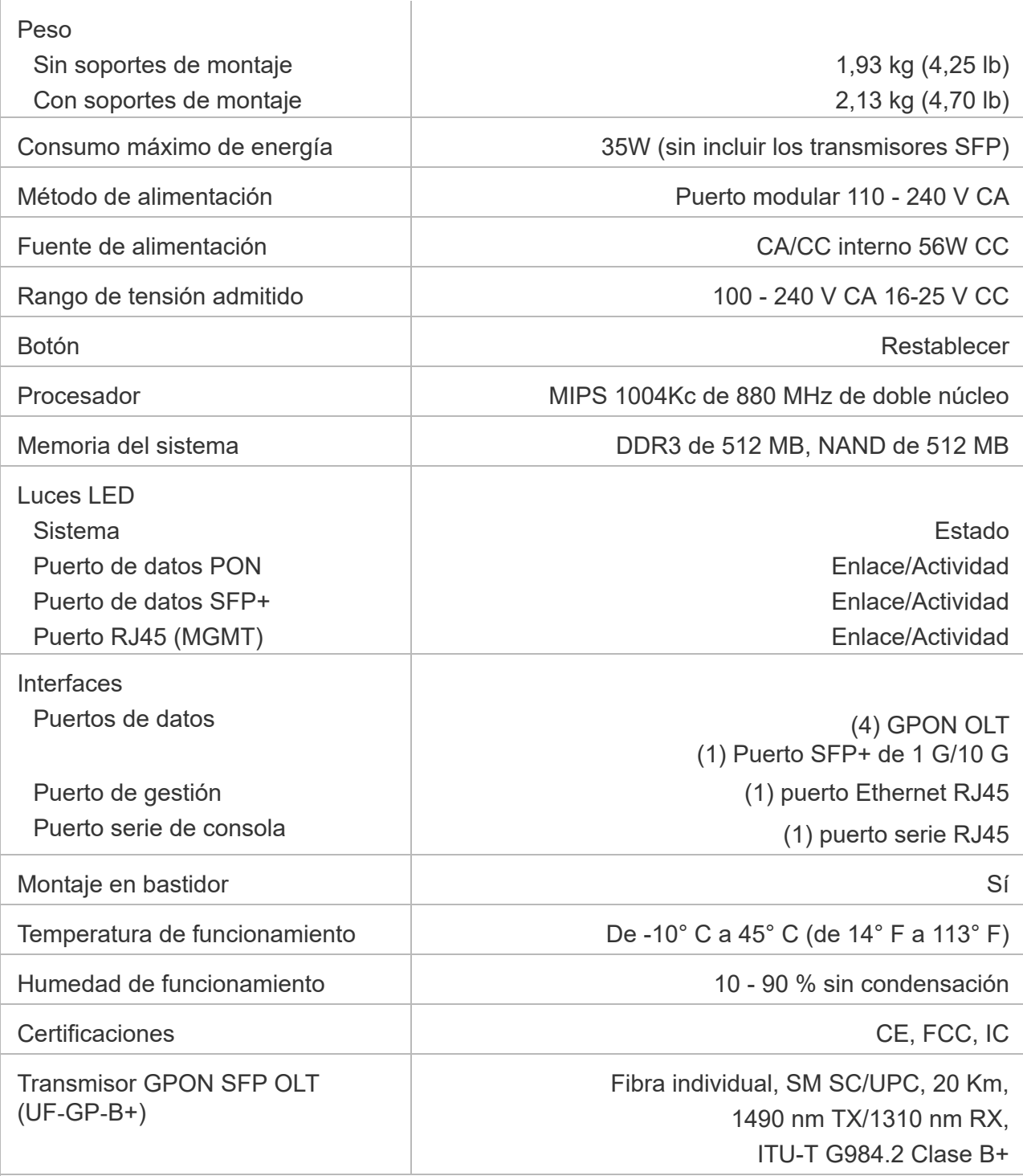

# Indicaciones de seguridad

- 1. Lea, siga y conserve estas instrucciones.
- 2. Preste atención a todas las advertencias.
- 3. Utilice exclusivamente los dispositivos o accesorios indicados por el fabricante.

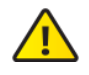

ADVERTENCIA: La falta de ventilación adecuada puede provocar riesgo de incendio. Mantenga al menos 20 mm de separación junto a los orificios de ventilación para que haya una ventilación adecuada.

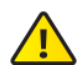

ADVERTENCIA: Para reducir el riesgo de incendio o descarga eléctrica, no exponga el producto a la lluvia ni a la humedad.

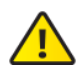

ADVERTENCIA: No utilice este producto en un lugar en el que pueda quedar sumergido en agua.

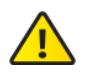

ADVERTENCIA: Evite utilizar este producto durante una tormenta eléctrica. Existe la remota posibilidad de se produzca una descarga eléctrica causada por los rayos.

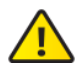

ADVERTENCIA: PRODUCTO LÁSER DE LA CLASE 1: No mire los extremos del cable  $\blacktriangle$  de fibra óptica o los módulos SFP cuando los conversores estén encendidos.

### Información de seguridad eléctrica

- 1. Es obligatorio cumplir los requisitos de corriente, frecuencia y voltaje indicados en la etiqueta del fabricante. La conexión a una fuente de alimentación diferente a las especificadas puede ocasionar un funcionamiento incorrecto, daños en el equipo o riesgo de incendio si no se respetan las limitaciones.
- 2. Este equipo no contiene piezas que un operador pueda reparar. Solo un técnico de servicio cualificado debe proporcionar servicios.
- 3. Este equipo se suministra con un cable de alimentación desmontable que dispone de un cable de tierra de seguridad integral diseñado para conectarse a una toma de tierra de seguridad.
	- a. No sustituya el cable de alimentación por otro distinto al tipo aprobado proporcionado. Nunca utilice un enchufe adaptador para conectar a una salida de dos cables, ya que se detendrá la continuidad del cable de tierra.
	- b. El equipo requiere el uso del cable de tierra como parte de la certificación de seguridad. La modificación o el uso indebido puede ocasionar un riesgo de descarga, lo cual podría provocar lesiones graves o la muerte.
	- c. Si tiene alguna duda acerca de la instalación, póngase en contacto con un electricista cualificado o con el fabricante antes de conectar el equipo.
	- d. El adaptador de CA indicado proporciona una puesta a tierra de seguridad. Para la instalación en un edificio deberá proporcionarse una protección de reserva contra cortocircuitos adecuada.
	- e. Debe instalarse una conexión protectora de acuerdo con las normas y reglamentos nacionales de cableado.

### Garantía limitada

#### [ui.com/support/warranty](https://www.ui.com/support/warranty/)

La garantía limitada requiere recurrir al arbitraje para resolver conflictos caso por caso y, cuando proceda, especificar arbitraje en lugar de juicios con jurado o demandas colectivas.

# **Cumplimiento**

### **FCC**

Los cambios o modificaciones que no hayan sido aprobados expresamente por la parte responsable del cumplimiento podrían anular la autoridad del usuario para utilizar el equipo.

Este dispositivo cumple con la Sección 15 de las normas de la FCC. El funcionamiento está sujeto a las dos condiciones siguientes.

- 1. Este dispositivo no puede causar interferencias perjudiciales, y
- 2. Este dispositivo debe permitir la recepción de cualquier interferencia, incluso aquellas que puedan causar un funcionamiento no deseado.

Se ha comprobado que este equipo cumple los límites para dispositivos digitales de clase A, de acuerdo con la Sección 15 de las normas de la FCC. Estos límites están diseñados para proteger al equipo, en la medida de lo posible, contra interferencias perjudiciales cuando se utiliza en un entorno comercial. Este equipo genera, utiliza y puede irradiar energía de radiofrecuencia y, si no se instala y se utiliza tal y como indica el manual de instrucciones, podría provocar interferencias perjudiciales para las comunicaciones por radio. Es probable que el uso de este equipo en un área residencial provoque interferencias perjudiciales, en cuyo caso se exigirá al usuario que corrija dichas interferencias por sus propios medios.

### ISED de Canadá

CAN ICES-3(A)/NMB-3(A)

#### Australia y Nueva Zelanda

Advertencia: Este equipo cumple con la Clase A de la normativa CISPR 32. En un entorno residencial, puede causar radiointerferencias.

 $C \in$ 

### Marcado CE

El marcado CE de este producto indica que el producto cumple con todas las directivas aplicables.

### [Declaración de cumplimiento WEEE](https://dl.ui.com/qsg/source/main/WEEE/WEEE_Compliance_Statement.html)

[Declaración de conformidad](https://www.ui.com/compliance/)

Recursos en línea

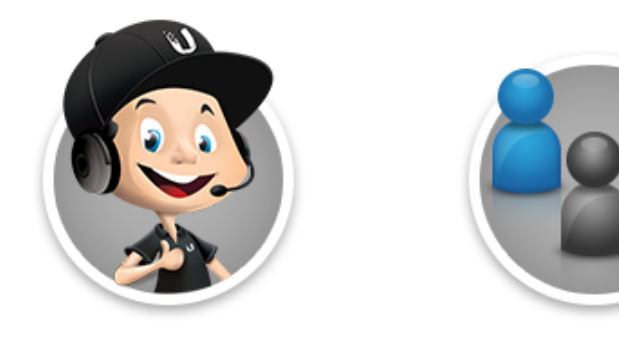

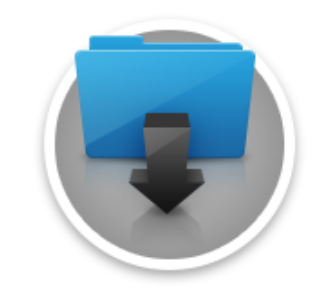

© 2022 Ubiquiti Inc. Todos los derechos reservados.